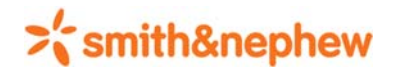

## **CONSTRUCTING THE UDI**

The UDI is composed of a Device Identifier (DI) and one or more Production Identifiers (PI). The DI is found in the Public GUDID database by entering the Catalog Number found on the product label and the PI(s) are found on the product label. The following steps will illustrate a method of constructing the UDI from a pre‐UDI compliant label.

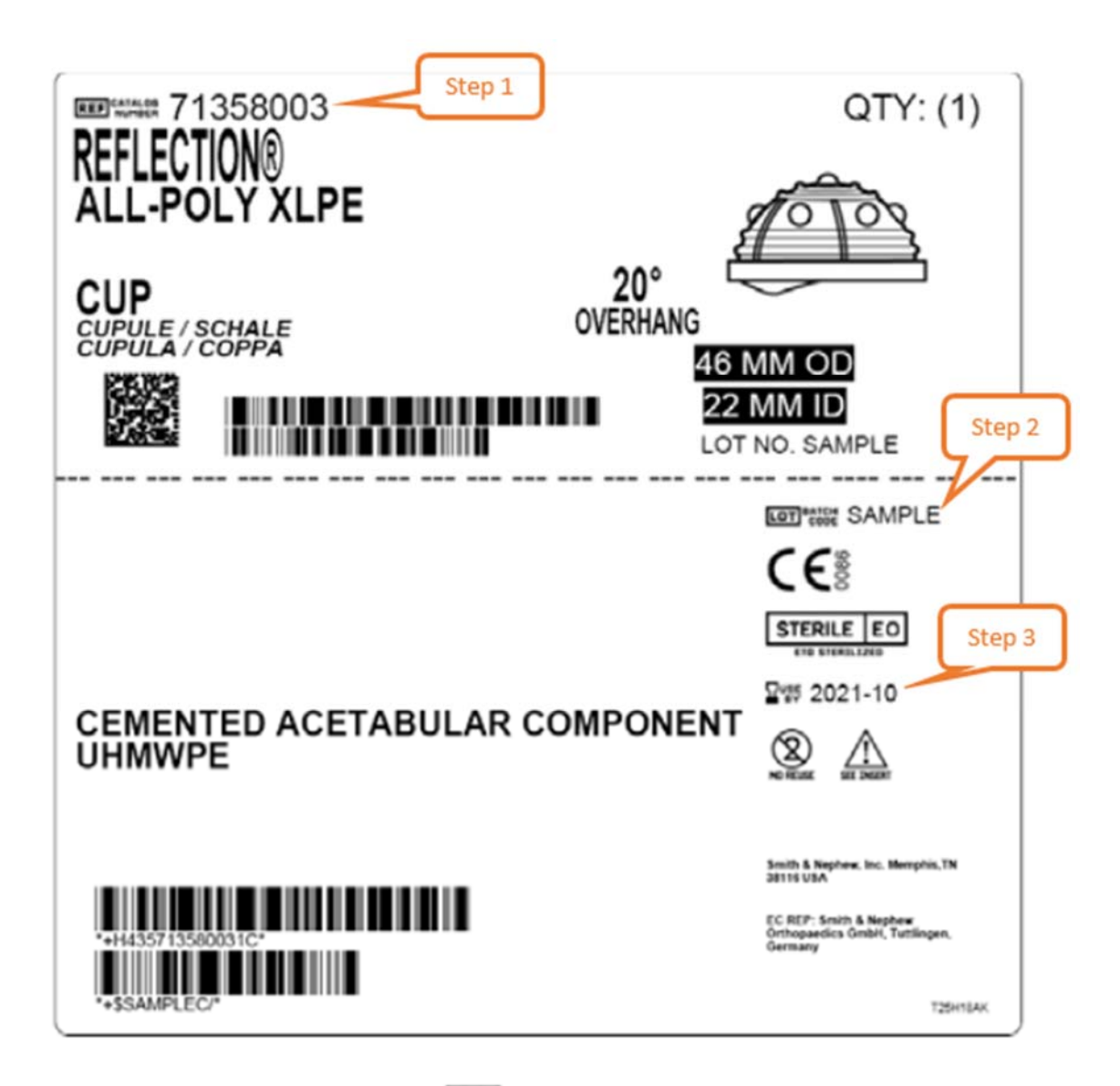

- 1. Identify the Catalog (Ref) Number next to a **REF** symbol, generally located in the top left hand corner of the label – In this example, the catalog number is **71358003**
- 2. Identify the Lot or Serial Number next to a **LOT** or **SN** symbol In this example, the lot number is **SAMPLE**
- 3. Identify the expiration date next to a  $\blacksquare$   $\blacksquare$   $\blacksquare$   $\blacksquare$  symbol. The expiration date in the UDI will be six numeric characters with the structure YYMMDD. If a label only represents YYYY‐MM, use 01 as the day. *NOTE: This is only applicable for sterile packaged products.*
- 4. Open AccessGUDID via https://accessgudid.nlm.nih.gov/

## >'smith&nephew

5. Enter the Catalog Number into the search field of AccessGUDID and click enter

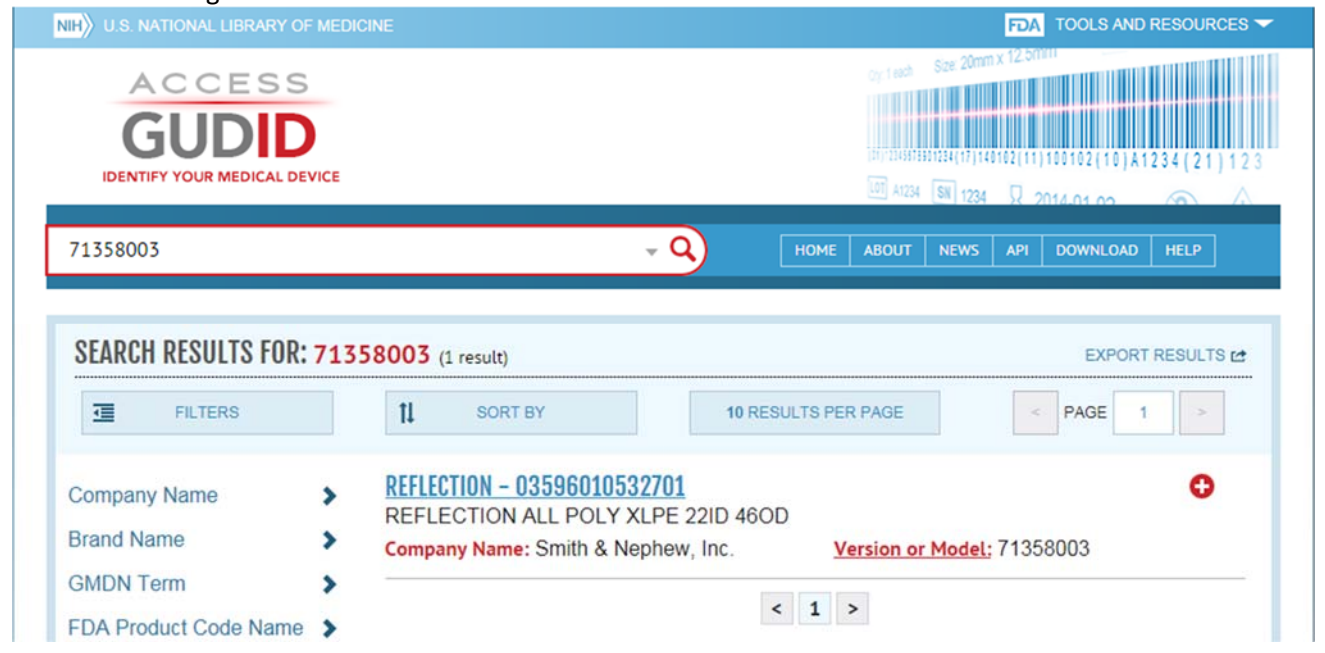

NOTE: If multiple records are returned, select the one which identifies Smith & Nephew, Inc. as the Company *Name*

6. Click on the hyperlink to access details for the material in question

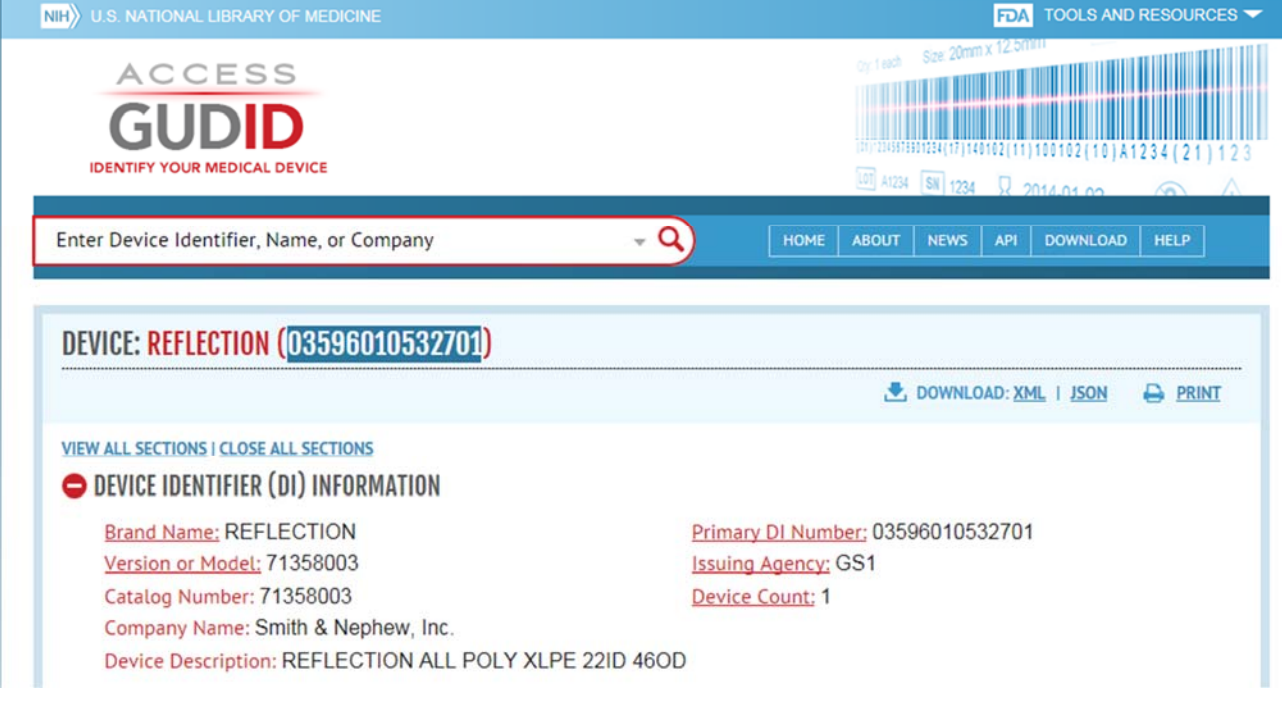

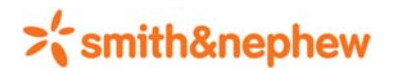

- 7. The DI is the 14 character series of numbers and can be copied and pasted to another document
- 8. The UDI also includes Application Identifiers preceding the DI and the PI(s):
	- (01) precedes the DI
	- (17) precedes the expiration date PI (for sterile products only)
	- (10) precedes the lot number PI or (21) precedes the serial number PI (one or the other will be present)
- 9. Based on this example, the UDI is **(01) 03596010532701 (17) 211001 (10) SAMPLE** For a non-sterile product, the UDI would only include the DI and the lot number with their respective application identifiers.